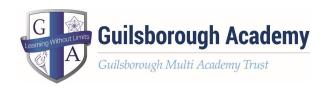

## Advice on social media and online platforms

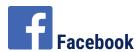

Minimum age: 13

Facebook's privacy settings let your child control who sees their posts and timeline.

Click or tap the padlock icon at the top of any page and this takes you to Privacy Shortcuts in the drop-down menu for further instructions. On the mobile app you will find it under "More" at the bottom of the screen. Your child can also block someone (click or tap the padlock icon on the right side of their timeline, then select "How do I stop someone from bothering me?" and type in their user name), and report abusive or offensive content (choose Report post after clicking the arrow to the right of the name of the person, or Report group by clicking on the three dots to the right of Notifications at the top). On mobiles and tablets, go to Privacy Shortcuts (see above) and then click on "How do I stop someone from bothering me".

Find out more here.

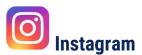

Minimum age: 13

To set Instagram posts to private, your child should go to their profile by tapping the person icon. Then, tap the gear icon (iOS) or the three dots icon (Android) and turn on the Private Account setting.

Your child can also block and remove followers by tapping their username, then the three dots icon and selecting Block User.

Find out more here.

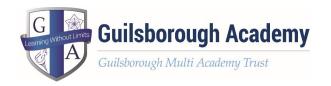

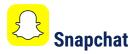

Minimum age: 13

Snapchat has two privacy settings, one for who can send your child Snaps and another for who can view their Stories. To change these privacy settings, tap the gear icon in the top right of the Profile screen to access Settings. To change "Who Can Send Me Snaps" within Settings, tap "Send Me Snaps" and choose from Everyone or My Friends.

To change "Who Can View My Stories" within Settings, tap "View My Story" and select either Everyone, My Friends or Custom. Any changes will be saved when you press the back button. To block someone, go to My Friends, tap on the name of the person you want to block, then the gear icon, which brings up a list of options. Click Block.

Follow this LINK to a parent Snapchat guide.

Find out more here.

# X (Formerly known as Twitter)

Minimum age: no specific T&C but in their privacy policy they say that their services are not directed to people under 13.

Your child can choose to protect their posts so they are only visible to X followers they have approved. On the Web, find Settings under 'More' on the left-hand menu drop down.

You can share an account and have delegated roles. To block someone on the website and mobile, click on their post, select the three dots icon, then click Block. You can also Report a user or comment here.

Find out more here.

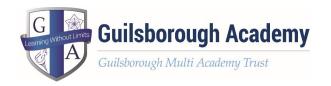

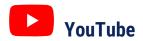

Minimum age: 13 for an account, no minimum to watch videos.

YouTube is very popular with children of all ages. You can watch videos without creating an account or (over 13s only) log in with a Google account to upload videos, comment and vote.

If you're worried about your child watching inappropriate content on YouTube, you can set up Restricted Mode. From your computer or tablet, click on the drop-down menu at the bottom of any page on YouTube and select 'On'. To prevent your child from making changes, lock Restricted Mode for that particular browser – you'll need a YouTube account to do this.

To access Restricted Mode on mobile, you'll need to go to the Menu and look under Settings.

YouTube also allows you to flag, report and block videos, comments and accounts. To block or report a user, go to their channel, click About, click the flag icon and choose from the drop-down menu.

To report a video, click on More and select Report.

To report a comment on a video, hover over the comment, click the arrow in the top right corner and use the Report spam or abuse link.

Find out more here.

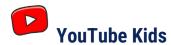

YouTube Kids is designed for children aged 12 and under

Google recently launched the YouTube Kids app, designed to offer only child-friendly content. You can't make comments or upload your own videos to YouTube Kids.

Parents can also turn off the search feature and set a time limit for how long their children can browse.

All the videos on YouTube Kids should be appropriate for children, but if you come across something you think has made it through by mistake, you can report it. Tap the menu icon at the top of the video player, choose Report and then choose Yes.

You can find information for parents here.

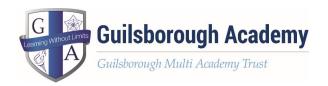

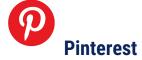

Minimum age: 13

Pinterest is a service for sharing and organising images, videos and other media. Users upload their own content (called Pins) to their Pinboards. They can also save (or pin) other media that shows up in their Pin feed to their Pinboards.

To keep a Pinboard from showing up to search engines, under your name at the top of Pinterest, click the gear icon, Edit settings, and change Search Privacy from No to Yes. Click Save settings to confirm the change.

You can't completely hide your Pinterest profile from other users, but you can make specific Pins private by putting them on a secret Pinboard. Secret boards are only visible to you unless you give other users permission to view them. (See above, right)

To report an inappropriate Pin in your Pin feed, click the flag icon at the bottom of the image and choose your reason from the pop-up menu.

Read more here.

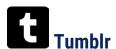

Minimum age: 13

Tumblr is a blogging platform popular with young people. It is especially popular with photo bloggers, but you can post and re-blog all different types of content.

Tumblr lets you create additional blogs in addition to your primary blog (the original, first one you create when you sign up to Tumblr). Your primary blog has to stay public, but you can make secondary blogs private, meaning other users will need a password to look at them. Secondary blogs don't have access to some of Tumblr's social features.

To report something on Tumblr, go to https://www.tumblr.com/abuse and fill out the form.

You can add someone who's bothering you on Tumblr to your Ignored Users list by going to the list of blogs you're following and clicking block users.

Follow the link to your blog settings page, scroll to the bottom, enter the name of the Tumblr you'd like to block in the Blocked Tumblrs box and click block.

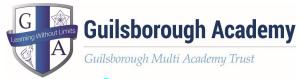

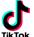

#### TikTok

TikTok have published some guidance for Parents and Carers which can be found here.

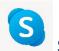

### Skype

Minimum age: Skype says its software is not intended for, or designed to attract, users under 13 years

The video messaging service does allow users to block or report someone but there is no report button to click on while making a call.

Desktop: Sign in and click on Contacts in the side menu and then, to the right, click Skype. Find the contact you want to block. Right-click the contact's name (on a Mac, ctrl click) and choose Block. You are also offered the option to Report abuse from this person. Click this if you wish to alert Skype to the user's actions.

Mobile (OS): Go to Search at the top of the screen and tap on the contact's name you would like to block. In the drop-down menu, tap View profile. Select either Block or Remove contact. You may need to scroll down to see it.

Mobile (Android): To block a contact: Start Skype. Go to People, tap and hold the contact you would like to block. Tap Block contact, then tap OK.

Find our more here.

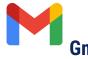

Minimum age: 13

Gmail is Google's email service. It's very popular, including with teens. If your child uses Gmail, they should make sure they've set a strong password and shouldn't share it with anyone.

If your child receives any suspicious messages via Gmail (like emails that ask for personal or financial information), they can report them to Google. Click on the arrow next to the reply button and select Report phishing. You can also report spam or block a particular email address from contacting you.

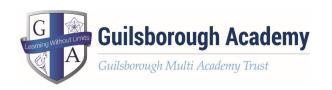

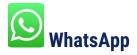

Minimum age: 16

WhatsApp is a messaging app that lets users text, chat and share media, including voice messages and video, with individuals or groups.

Find out more here

#### **Other websites**

You can read about setting up safety features on the following platforms by clicking the following links:

- Kik Messenger
- WhatsApp
- Minecraft
- AskFM
- ooVoo